#### Multimedia im Netz – Wintersemester 2011/12

#### Übung 02

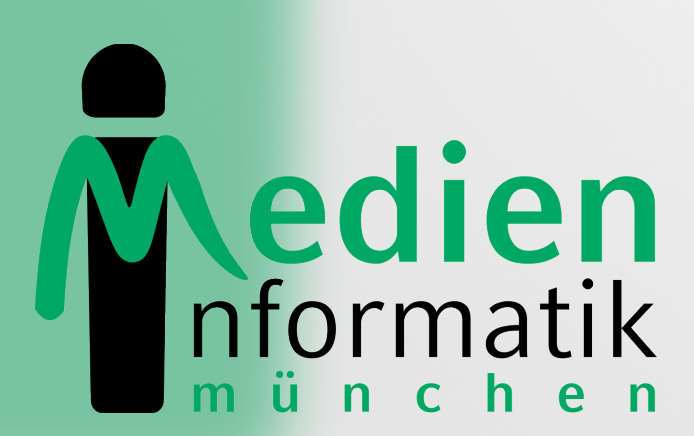

Betreuer: Verantwortlicher Professor:

Sebastian Löhmann

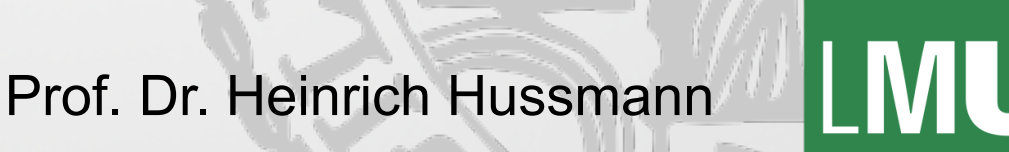

**LUDWIG-**

# Organisatorisches

# PHP-Server im CIP-Pool

- php.cip.ifi.lmu.de
- Zugriff *nur* im Institutsnetz, also in CIP-Pools
- Zugriff von außerhalb z.B. über ssh-Tunnel
- http://www.rz.informatik.uni-muenchen.de/FAQ/ Aussenzugriff.faq.html
- oder: nx.cip.ifi.lmu.de mit NX-Client von http://www.nomachine.com/
- Damit arbeiten, als ob man am CIP-Pool-Rechner sitzt  $\odot$
- http://www.rz.ifi.lmu.de/Dienste/nx/

## Sonstiges

- Reminder: Vorlesungsbeginn 10:00 Uhr s.t. !
- Abgabe Übungsblatt 01 nicht vergessen (Mittwoch, 09.11.2011, 11:59 Uhr)

#### Interaktive Web-Anwendungen

## Formulare in HTML

- Normalerweise bekommt der Nutzer Informationen
- Durch Formulare kann er Informationen eingeben
- Element <form>
- Zahlreiche Formularelemente

#### Formularelemente

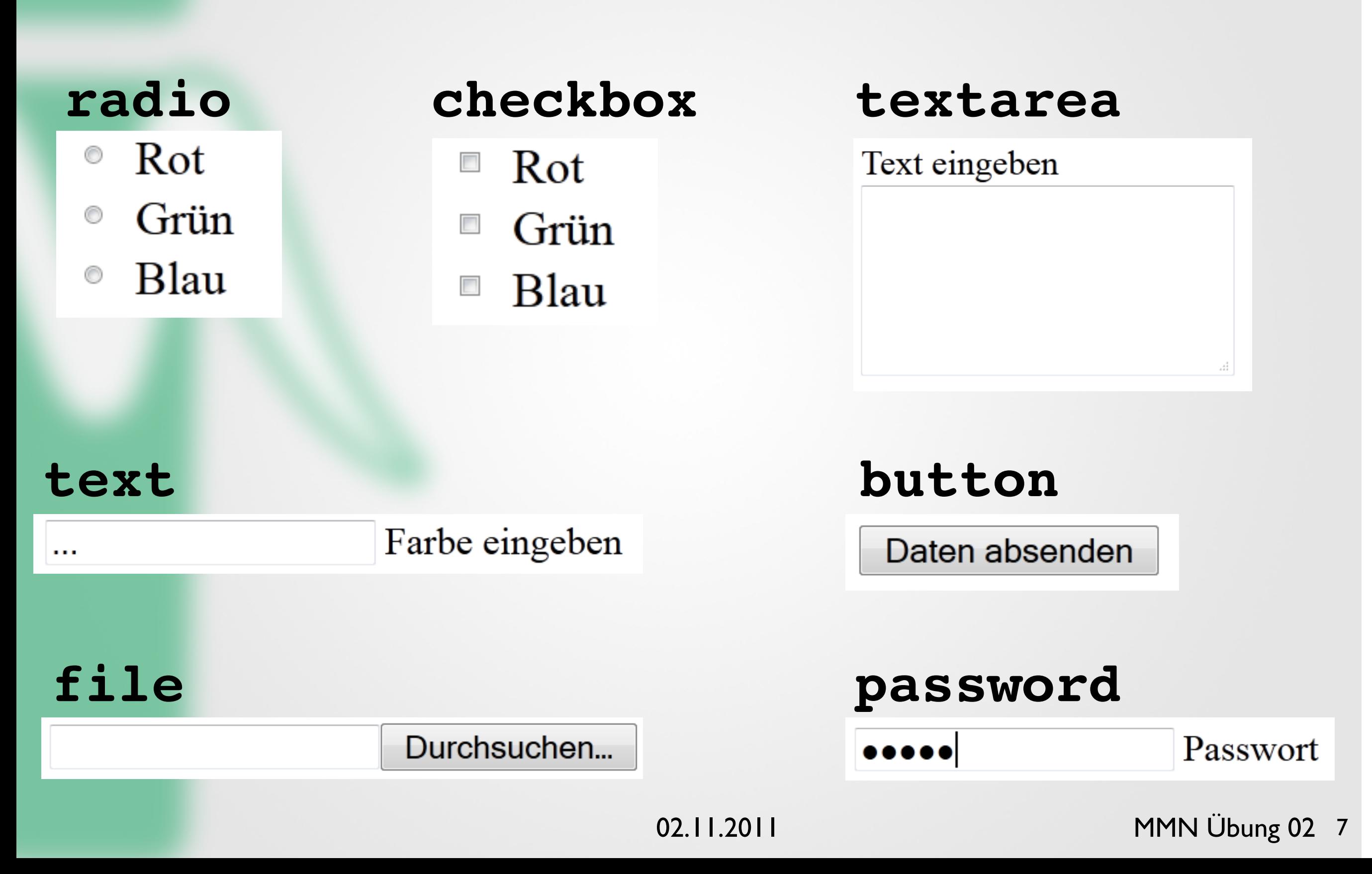

## Formularbeispiel

<html>

<body>

**<form>**

```
 <p>Lieblingsfarbe angeben:</p>
```
 **<p>**

```
 <input type="radio" name="xy" value="red">Rot<br/>
   <input type="radio" name="xy" value="blue">Blau<br/>
   <input type="radio" name="xy" value="pink">Pink<br/>
  </p>
</form>
</body>
</html>
```
#### Formulare: Daten weitergeben

- Im Beispiel können Daten eingegeben werden
- Aber wie werden sie weitergegeben?
- action-Tag im <form>-Element gibt an, welches Dokument aufgerufen werden soll
- durch den Button <input type="submit"> werden die Daten abgeschickt

## Formulare: Action

```
<html>
```
<body>

```
<form action="go.php" method="post">
```
<p>Lieblingsfarbe angeben:</p>

 $< p >$ 

```
 <input type="radio" name="xy" value="red">Rot<br/>
   <input type="radio" name="xy" value="blue">Blau<br/>
   <input type="radio" name="xy" value="pink">Pink<br/>
 \langle/p>
</form>
```
- </body>
- </html>

## Formulare: Submit

<html>

<body>

<form action="go.php" method="post">

<p>Lieblingsfarbe angeben:</p>

 $< p >$ 

```
 <input type="radio" name="xy" value="red">Rot<br/>
  <input type="radio" name="xy" value="blue">Blau<br/>
  <input type="radio" name="xy" value="pink">Pink<br/>
\langle/p>
```
#### **<input type="submit" value="Absenden">**

</form>

</body>

</html>

#### Formulare: Daten verarbeiten

Code der Datei "go.php", die die eingegebenen Daten verarbeitet:

<html>

<body>

```
<?php
```

```
$radioSelection = $_POST['xy'];
echo "<p>Deine Lieblingsfarbe ist " . 
$radioSelection . " :)";
```
 $\geq$ 

</body>  $\langle$ /html>

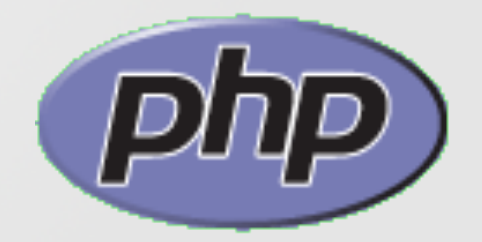

# Speichern von Daten

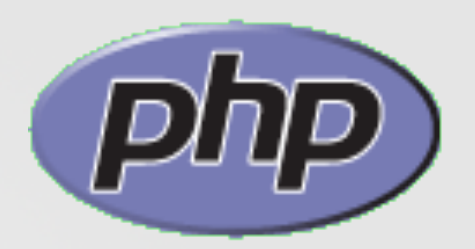

- Daten können/müssen gespeichert werden
- Client-Seitig: nur wenige Daten ablegbar, z.B. Cookies
- Server-Seitig: riesige Datenmengen ablegbar, z.B. in Datenbanken
- In Sessions werden Variablen server-seitig gespeichert

### **Sessions**

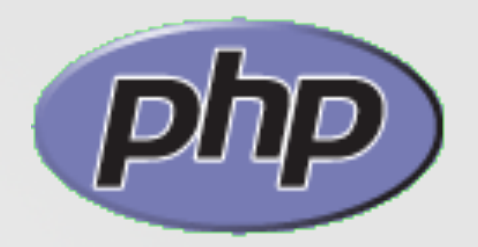

- Warum? Der Inhalt von Variablen geht beim Neuladen der Seite verloren.
- Über Session-ID (gespeichert in Cookie oder URL) werden die Daten auf dem Server gespeichert und von dort geholt.
- Session starten:

```
<?php session start(); ?>
```
Wichtig: Muss ganz am Anfang des Codes stehen

- Variablen-Inhalte in Sessiondaten speichern  $\S$  SESSION['versuche'] = 10;
- Variable kann später wieder ausgelesen werden echo \$ SESSION['versuche'];

# Sessions: Beispiel (1) Ph

```
<?php
   session_start();
   $_SESSION['number'] = 999;
?>
```

```
<html>
  <head><title>Zahl merken</title></head>
   <body>
       <h1>Zahl merken</h1>
       <form action="zahl.php">
         <p>Wir merken uns die Zahl 999 :)</p>
         <input type="submit" value="weiter"/>
       </form>
   </body>
</html>
```
# Sessions: Beispiel (2) Php

<?php

```
session start();
```
 $\geq$ 

```
<html>
  <head><title>Zahl merken</title></head>
   <body>
       <h1>Zahl merken</h1>
       <?php
         echo "Die gemerkte Zahl ist die " . 
   $_SESSION['number'] . " :)";
       ?>
    </body>
</html>
```
# Danke © Fragen?

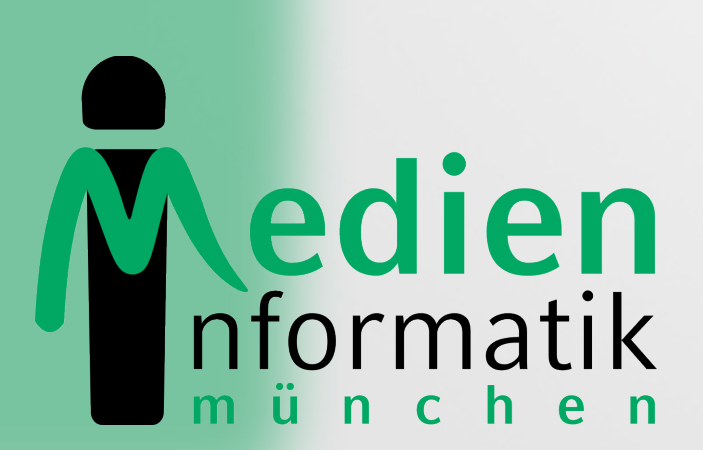

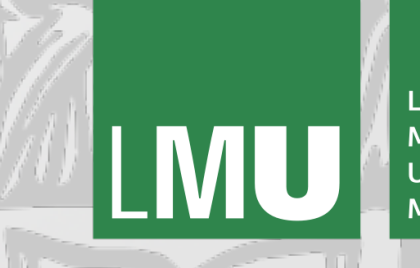

LUDWIG-MAXIMILIANS-**UNIVERSITÄT** MÜNCHEN